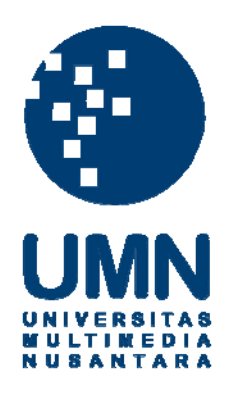

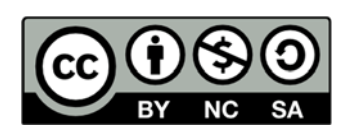

# **Hak cipta dan penggunaan kembali:**

Lisensi ini mengizinkan setiap orang untuk menggubah, memperbaiki, dan membuat ciptaan turunan bukan untuk kepentingan komersial, selama anda mencantumkan nama penulis dan melisensikan ciptaan turunan dengan syarat yang serupa dengan ciptaan asli.

# **Copyright and reuse:**

This license lets you remix, tweak, and build upon work non-commercially, as long as you credit the origin creator and license it on your new creations under the identical terms.

#### **BAB III**

### **PELAKSANAAN KERJA MAGANG**

#### **3.1. Kedudukan dan Koordinasi**

Berdasarkan struktur organisasi, penulis berada pada tim *multimedia* yang diberi tanggung jawab sebagai pembuat aset *motion graphic* dan juga sebagai pembuat animasi *motion graphic*.

#### **1. Kedudukan**

Penulis berkedudukan sebagai penyedia aset dan *animator* dalam tim multimedia SINDOnews. Penulis bertanggung jawab membuat aset apa saja yang *Head of Multimedia and Photography* minta dan sarankan sesuai dengan topik berita yang akan diterbitkan. Pada SINDOnews, penyedia aset dan *animator* sangat dibutuhkan karena fokus utama dari tim multimedia adalah informasi dalam bentuk infografis dan *motion graphic* yang akan di-*update* pada media sosial Instagram dan *channel* YouTube SINDOnews.

#### **2. Koordinasi**

Koordinasi yang penulis alami selama melakukan proses magang di SINDOnews dimulai dengan pembimbing yaitu *Head of Multimedia and Photography* yang memberikan topik dan konten berita yang sudah dirangkum dari bagian redaksi ataupun dari data tim redaksi lapangan. Biasanya konten berita tersebut dapat berupa halaman dari Koran Sindo yang sudah diterbitkan pada pagi hari yang mencakup informasi secara keseluruhan, data dari tim redaksi pusat, dan data berupa *video* dan gambar dari tim redaksi lapangan. Pembimbing juga sering memberikan saran dan pertanyaan kepada penulis seputar apa saja konten berita yang sedang *trending* yang bisa dijadikan infografis dan *motion graphic*.

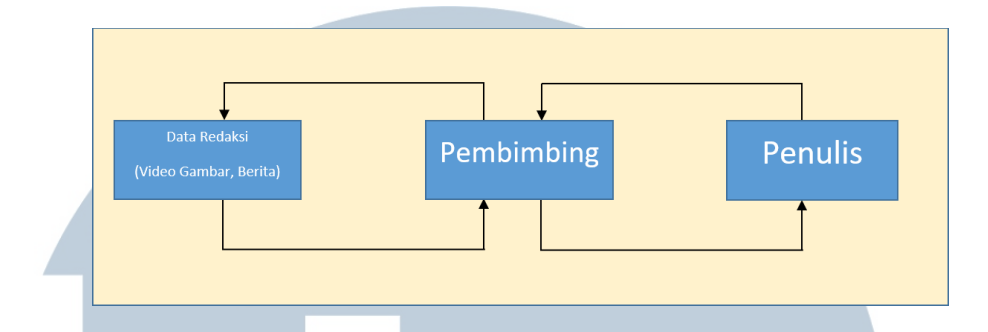

Gambar 3.1. Bagan Alur Koordinasi (Dokumentasi pribadi)

Berdasarkan gambar bagan alur koordinasi di atas, penulis mendapatkan data redaksi berupa video, gambar dan berita yang sudah diliput oleh tim redaksi dan redaksi lapangan yang sudah ditentukan oleh pembimbing apakah topik berita tersebut menarik untuk menjadi konten infografis maupun *motion graphic*. Apabila topik berita tersebut belum sesuai atau tidak menarik, maka pembimbing akan melewatkan topik berita tersebut, selain itu pembimbing bisa juga mengembalikan data redaksi tersebut untuk diperbaiki atau dilengkapi. Di sini juga terjadi interaksi antara pembimbing dengan penulis mengenai topik berita yang cocok untuk dijadikan konten yang bisa menarik cukup banyak *viewer* dan *audience* pada YouTube dan *website* dari SINDOnews.

Setelah melakukan diskusi dan persetujuan, penulis kemudian mulai mengerjakan aset- aset yang ada pada seputar topik berita tersebut, seperti tokoh karakter, rumah, pohon, dan lain-lain. Apabila dalam suatu animasi *motion graphic* maupun infografis memiliki suara, biasanya penulis diberikan *script* dari suara tersebut yang kemudian dicocokkan kedalam animasi yang akan penulis buat. Penulis juga membuat *storyboard* kasar apabila diperlukan animasi yang memperlihatkan adegan yang bertahap.

Setelah aset dan animasi *motion graphic* selesai, penulis melakukan asistensi kepada pembimbing terhadap animasi tersebut, apabila ada kekurangan atau kesalahan, pembimbing meminta penulis untuk merevisi atau memperbaiki kekurangan dan kesalahan dari animasi *motion graphic* tersebut. Jika tidak ada kekurangan lagi, penulis lalu memberikan konten tersebut kepada pembimbing

yang kemudian dipublikasikan atau di-*upload* ke *channel* utama SINDOnews di YouTube.

## **3.2. Tugas yang Dilakukan**

Berisi tabel hal-hal yang penulis lakukan selama magang.

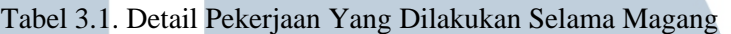

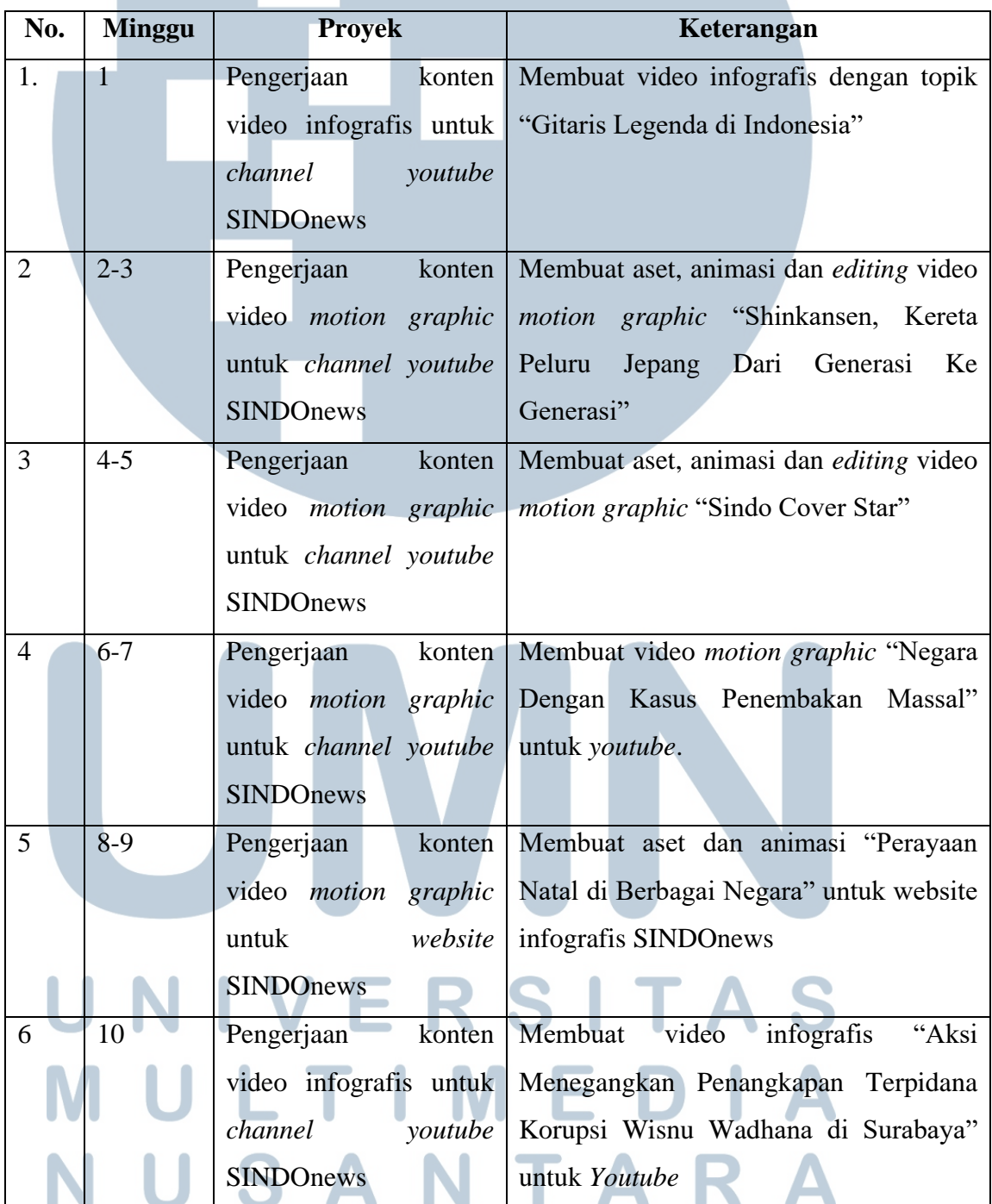

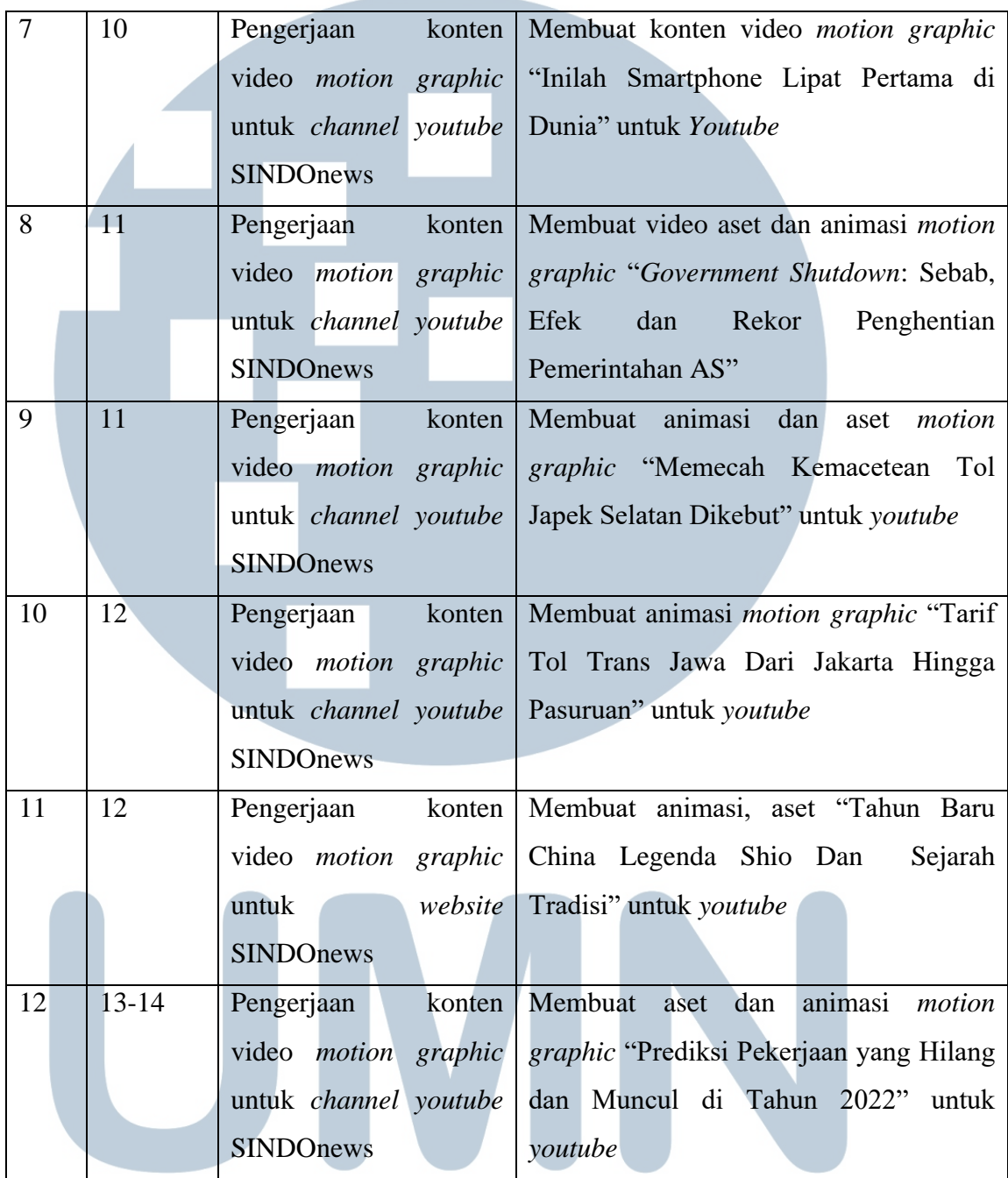

# **3.3. Uraian Pelaksanaan Kerja Magang**

Penulis mengambil bidang pembuatan aset dalam seluruh proyek dan juga sebagai animator pada setiap proyek, namun ada juga proyek yang hanya berupa infografis yang sudah memiliki *script* yang jelas sehingga penulis hanya memasukkan tulisan *script* yang sudah dibuat dan memberikan sedikit animasi agar tidak terlihat kaku.

Pada minggu pertama melakukan kerja magang penulis diberikan proyek berupa infografis dengan *script* yang sudah dijelaskan sebelumnya, bahwa materi atau *script* sudah disediakan dari koran yang sudah diterbitkan pada hari sebelumnya, kemudian penulis hanya tinggal melakukan *copy paste* tulisantulisan yang sudah ada pada koran tersebut dan di-*transform* menjadi video yang akan diterbitkan pada *channel* YouTube SINDOnews. Kemudian pada mingguminggu berikutnya penulis mulai diberikan proyek yang cukup besar, yaitu membuat sendiri aset-aset yang dibutuhkan pada topik berita, seperti pembuatan aset kereta cepat *shinkansen,* manusia, bangunan, dan lainnya.

#### **3.3.1. Proses Pelaksanaan**

Proyek-proyek yang akan penulis jelaskan dan uraikan adalah beberapa proyek yang cukup besar, dan proyek dimana penulis banyak terlibat. Proyek tersebut adalah "Shinkansen, Kereta Peluru Jepang dari Generasi ke Generasi", "Perayaan Natal di Berbagai Negara", *Government Shutdown*: Sebab, Efek dan Rekor Penghentian Pemerintahan AS" dan "Prediksi Pekerjaan yang Hilang dan Muncul di Tahun 2022". Ketiga proyek tersebut merupakan proyek dimana penulis terlibat penuh dan menemukan hal-hal baru dalam membuat video *motion graphic.*

#### **1.** *Shinkansen***, Kereta Peluru Jepang Dari Generasi Ke Generasi**

*Shinkansen*, Kereta Peluru Jepang dari Generasi ke Generasi merupakan proyek kedua pada saat penulis melakukan kerja magang. Proyek ini membahas tentang jenis-jenis kereta peluru jepang mulai dari pertama kali diciptakan sampai kereta peluru yang sekarang.

Pada awalnya pembimbing yaitu *Head of Multimedia and Photography* memberikan daftar- daftar jenis kereta peluru apa saja yang akan dijadikan topik, kemudian memberikan detil kepada penulis mengenai spesifikasi dari masingmasing kereta peluru. Kemudian penulis mencari referensi di internet mengenai gambar-gambar dari masing-masing kereta peluru dan mulai membuat aset dari kereta peluru menggunakan *software* Adobe Ilustrator.

Setiap aset dibuat dengan *software* Adobe Ilustrator seperti kereta peluru, bangunan, gunung, jalur kereta serta dekorasi lainnya. Setelah semua aset selesai, penulis memindahkan aset tersebut kedalam *software* Adobe After Effect untuk dianimasikan.

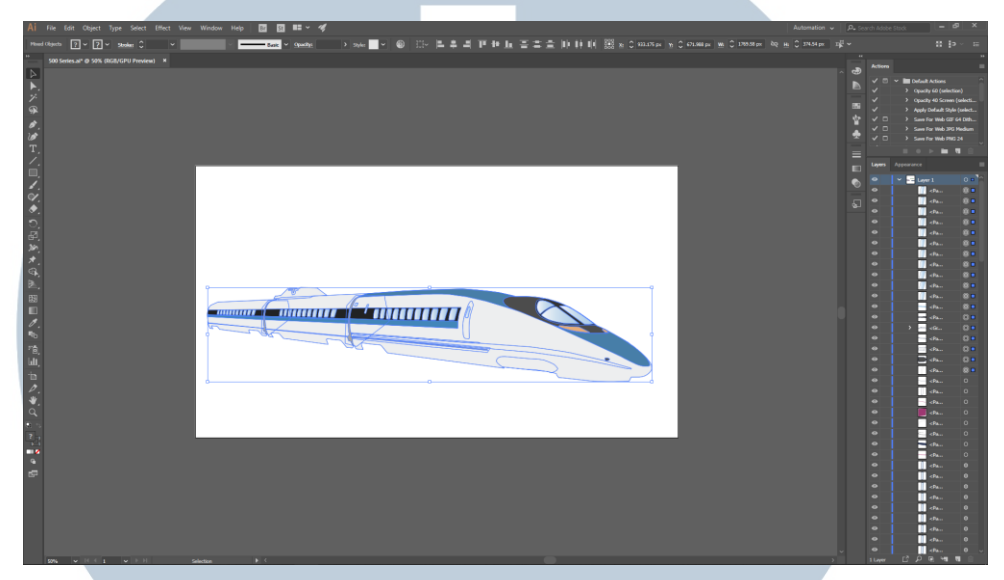

### Gambar 3.2. Aset kereta peluru 500 Series (Dokumentasi pribadi)

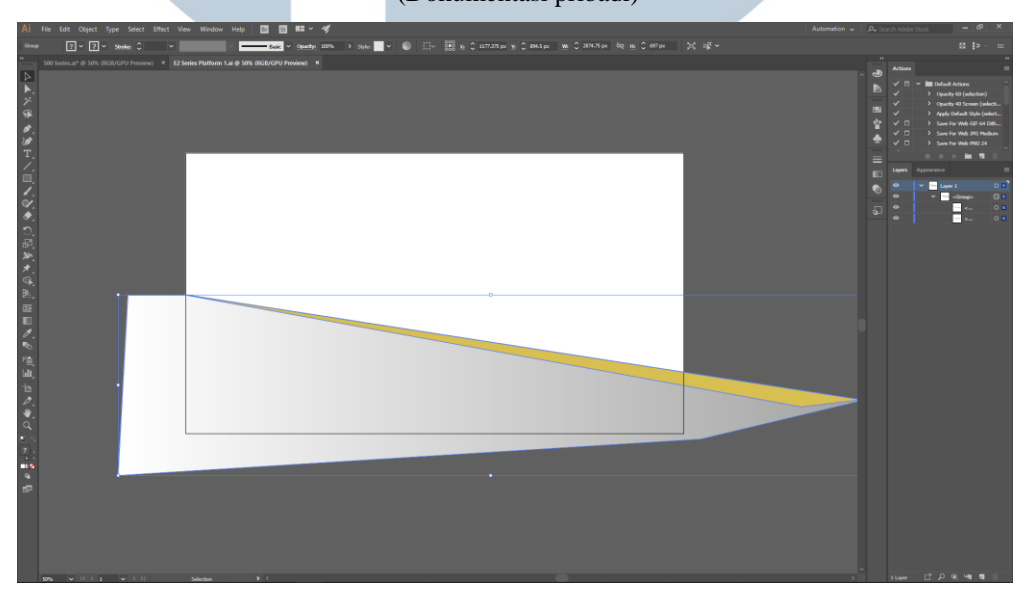

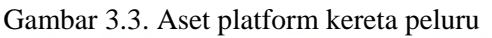

### (Dokumentasi pribadi) J A U S V A m.

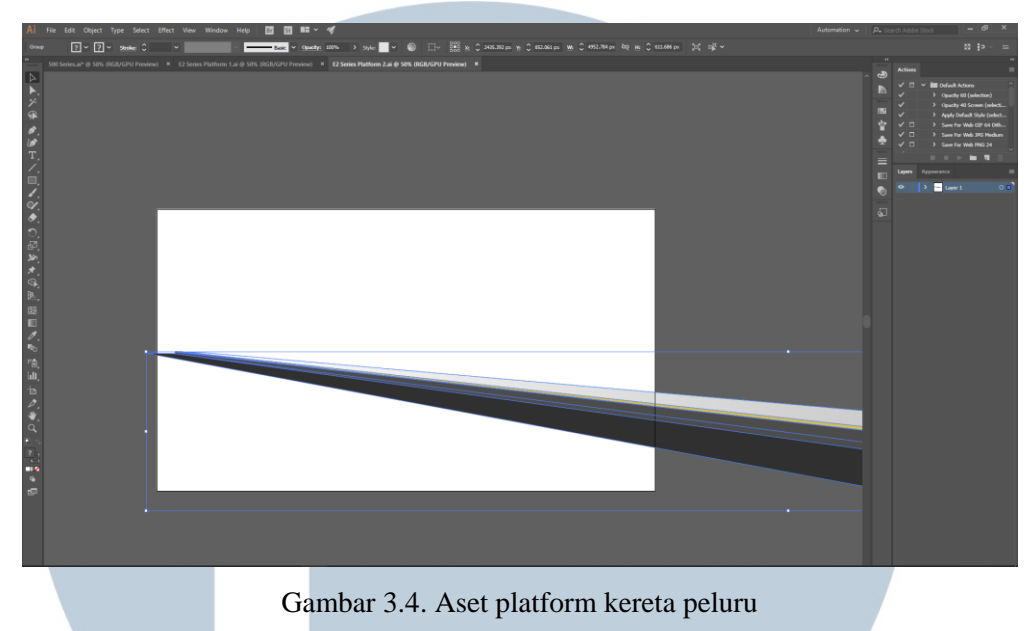

(Dokumentasi pribadi)

Penulis memisahkan kedua *platform* dari kereta peluru karena arahan dari pembimbing untuk membuat animasi *platform* dari kereta peluru tersebut *fade in* atau muncul dari bawah dan kemudian kereta peluru tersebut datang dari kiri *frame*, penulis memisahkan *platform* 1 sebagai aset *foreground*, kereta peluru sebagai aset *middleground* dan aset *platform* 2 sebagain *background*.

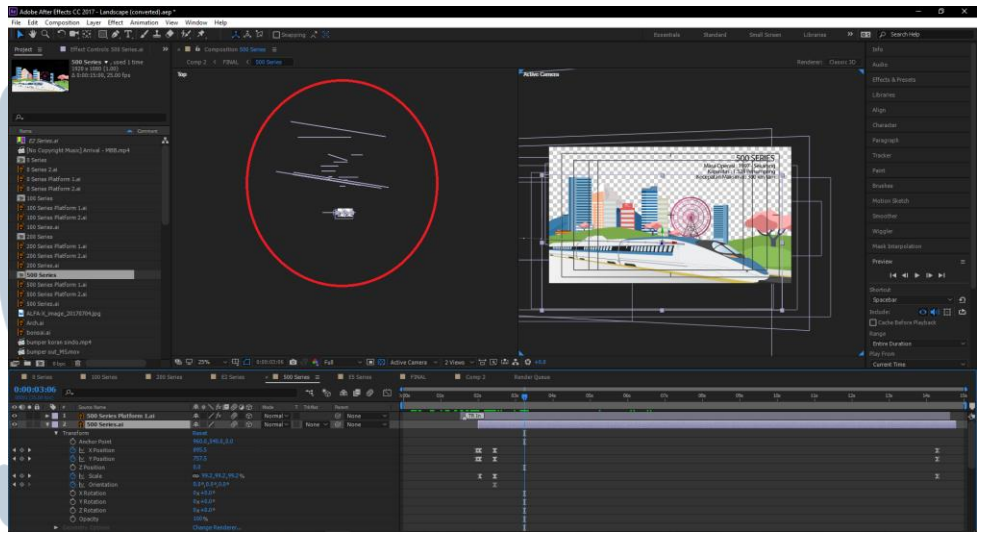

Gambar 3.5. Komposisi kereta peluru 500 series (Dokumentasi pribadi)

Pada gambar yang memperlihatkan tampak atas dari komposisi*,* penulis menggunakan *3d camera* pada *software* Adobe After Effect. Aset-aset seperti bangunan, bukit, pohon diletakkan pada posisi membelakangi kereta peluru dan kedua *platform* dari kereta peluru tersebut. Animasi kereta peluru bergerak dengan mengubah *parameter* dari *x position* dan *y position* serta memainkan skala aset sehingga aset kereta peluru terlihat bergerak dari kiri *frame* dengan ukuran yang kecil hingga ke kanan *frame* dengan ukuran yang semakin membesar. Untuk bangunan, bukit dan pohon yang berada di belakang, penulis menggunakan *plug in* yang diberikan oleh rekan karyawan yang bernama *Animation Composer* yang berisi *presets* animasi yang sudah ada dan penulis tinggal mengatur *timing* dan kecepatan dari aset-aset tersebut masuk ke dalam *frame*.

Setelah menyelesaikan semua animasi dan aset, penulis melakukan asistensi kepada pembimbing dan kemudian pembimbing memberikan revisi mengenai apa saja yang kurang dan perlu dijelaskan dengan lebih detil. Setelah semua selesai direvisi kemudian penulis menyerahkan video *final* ke pembimbing untuk di*upload* pada *channel* YouTube SINDOnews.

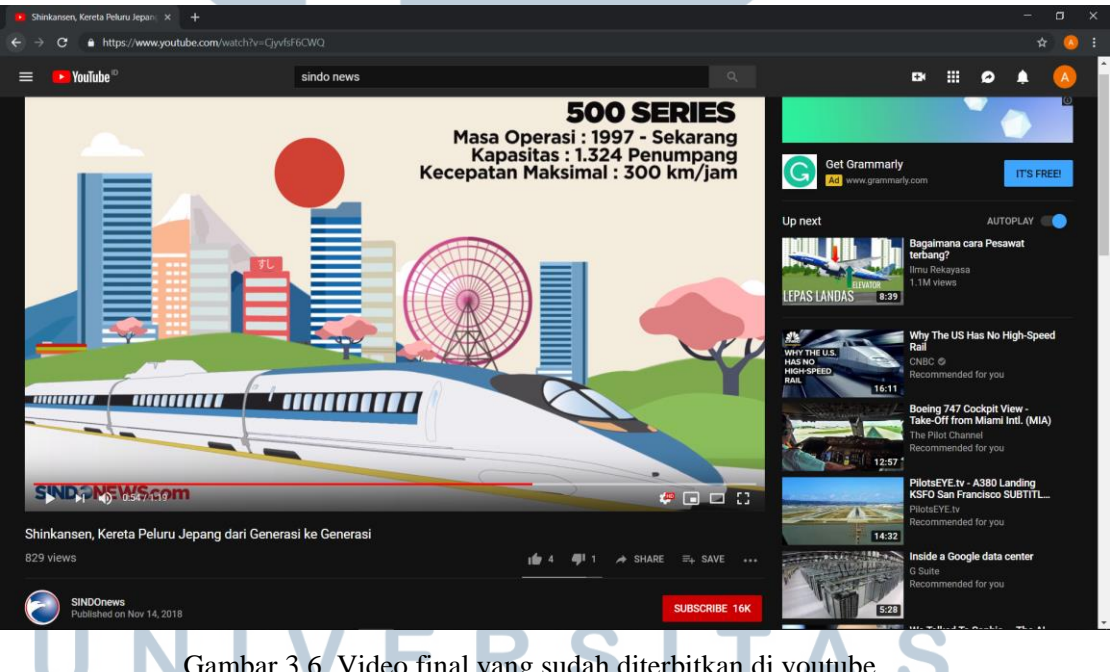

Gambar 3.6. Video final yang sudah diterbitkan di youtube

(Dokumentasi pribadi)

## **2. Perayaan Natal di Berbagai Negara**

Proyek Natal ini merupakan proyek yang cukup besar, dimana proyek ini berfokus bukan pada YouTube, melainkan proyek ini akan ditampilkan pada *website* infografis dari SINDOnews. Pembimbing meminta penulis dan rekan untuk melakukan *research* mengenai negara-negara apa saja yang memiliki tradisi yang unik saat merayakan Natal. Setelah melakukan diskusi dengan rekan kerja, negara yang dipilih adalah Ethiopia, Brasil, Argentina, Austria, Jepang, China dan Yunani.

Penulis diberikan *script* dan konsep melalui aplikasi pesan. *Script* dan konsep ini yang juga menjadi naskah bagi pengisi suara, selain terdapat juga gambaran skenario yang akan divisualisasikan oleh penulis dan rekan kerja. Asetaset dibuat menggunakan *software* Adobe Ilustrator. Penulis membuat aset-aset seperti manusia, pohon Natal, ruangan, kado, hiasan dekorasi Natal, dan lampu. Karena tiap negara memiliki keunikannya tersendiri, untuk itu penulis juga melakukan *research* objek-objek dan bangunan unik dari masing-masing negara, apakah terdapat salju di negara tersebut, dan lainnya.

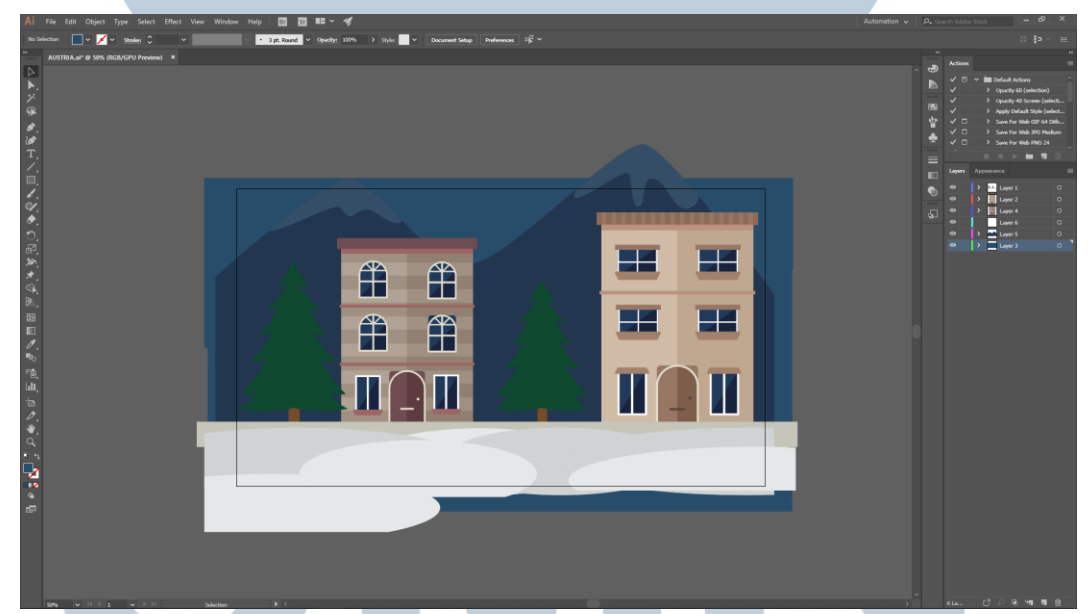

Gambar 3.7. Salah satu aset proyek natal (Dokumentasi pribadi)

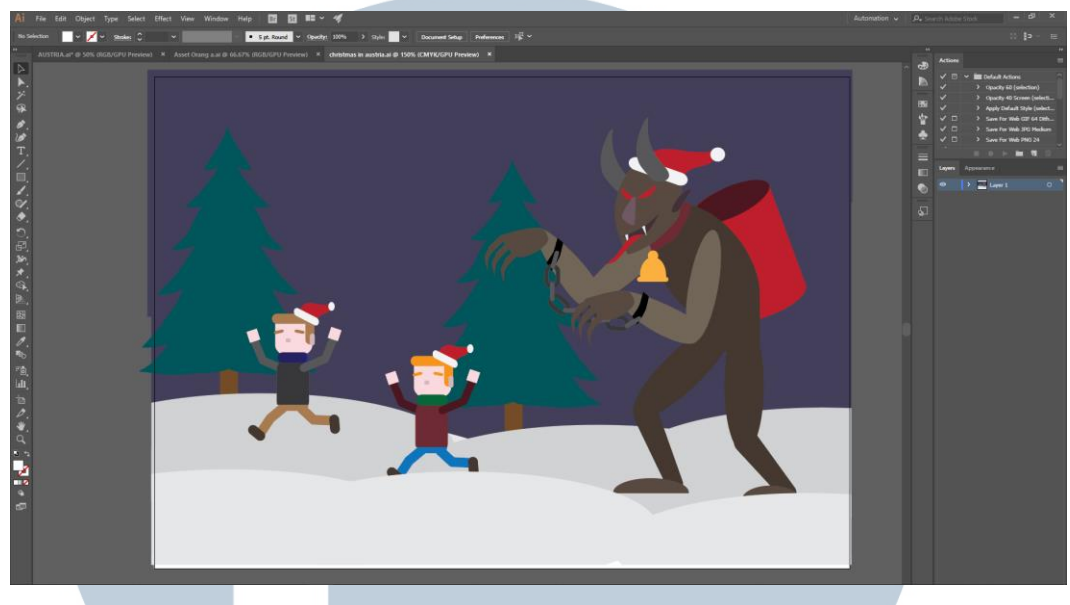

Gambar 3.8. Aset proyek natal untuk negara Austria (Dokumentasi pribadi)

Pada gambar 3.7 dan 3.8 diatas merupakan aset – aset proyek natal untuk negara Austria dimana pada negara austria memiliki tradisi manusia yang mengenakan kostum mahkluk mitologi bernama *Krampus* yang kemudian menakuti anak – anak. Pembimbing ingin karakter anak – anak dan *Krampus* bergerak, untuk itu penulis memisahkan aset anak pada *file* yang terpisah.

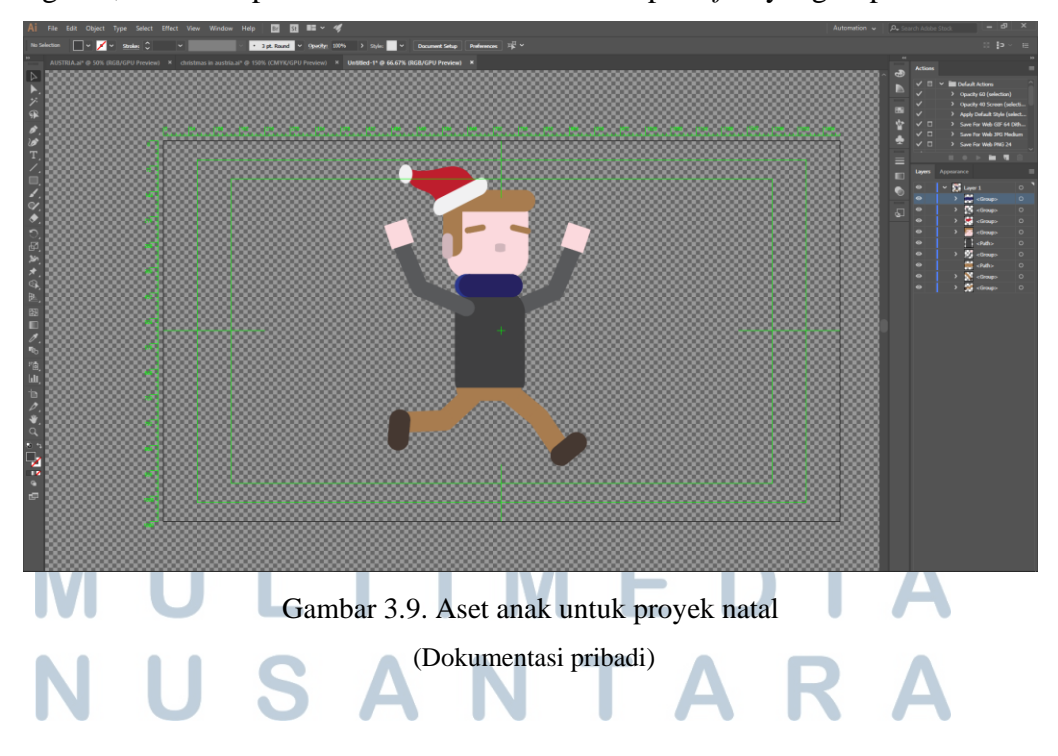

Pada gambar, penulis harus memisahkan aset tangan, lengan, kaki dan kepala pada masing-masing *layer* yang berbeda sehingga apabila akan di-*import* ke dalam *software* lainnya seperti Adobe After Effect, bagian-bagian dari tubuh aset sudah terpisah dengan sendirinya.

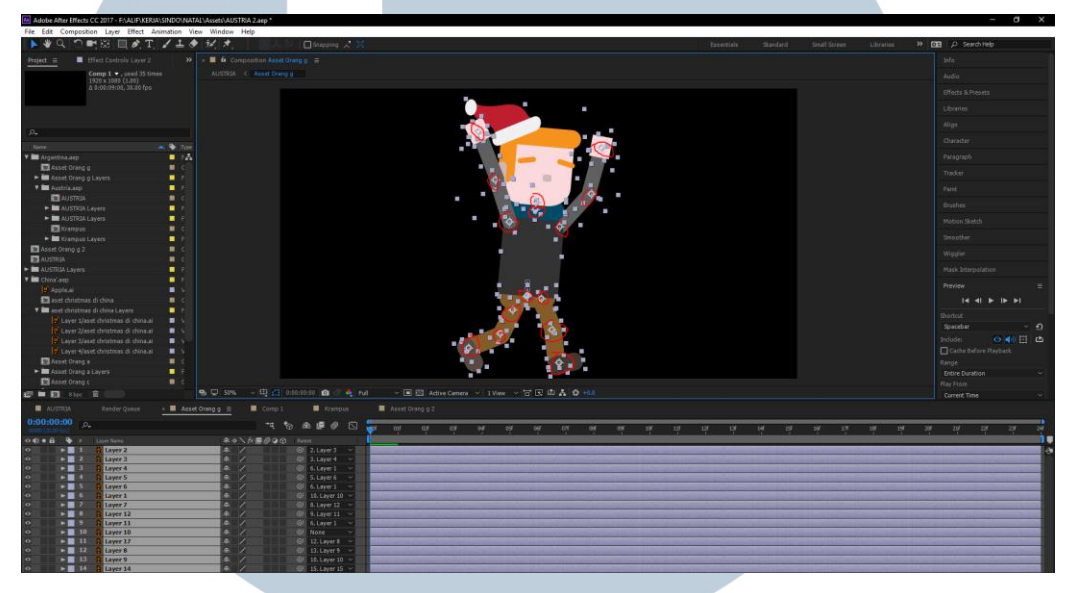

Gambar 3.10. Proses animasi aset anak untuk proyek natal (Dokumentasi pribadi)

Proses animasi yang penulis lakukan merupakan metode yang cukup umum digunakan. Aset-aset bagian badan dari aset anak yang sudah dipisahkan pada *software Adobe Ilustrator* apabila di-*import* ke dalam *software* Adobe After Effect maka aset anak ini akan terpisah menjadi bagian-bagian *layer* tersendiri, dan pada masing-masing *layer* ini terdapat titik jangkar yang bernama *anchor point*. Titik jangkar ini yang menjadi titik utama pada setiap layer, transformasi seperti perubahan rotasi dan skala berpengaruh pada titik jangkar ini. *Anchor point* dapat digunakan sebagai sendi dari aset. Pada bagian kepala, penulis meletakkan *anchor point* mendekati *layer* leher agar bisa dirotasikan. *Anchor point* dari *layer* kaki dan tangan, penulis letakkan pada pergelangan lengan bawah kaki dan tangan. *Anchor point* lengan bawah kaki dan tangan, penulis letakkan di tengah-tengah mendekati lengan atas. *Anchor point* lengan atas, penulis letakkan mendekati *layer* badan di sekitar bahu dari aset. Penulis juga memindahkan *anchor point* dari badan utama aset agar badan tersebut bisa dirotasi ke kiri dan kanan. Kemudian sebelum dianimasikan, masing-masing *layer* harus di-*parent,*

yang menghubungkan satu *layer* dengan lainnya dan berpusat pada bagian utama, yaitu bagian badan dari aset.

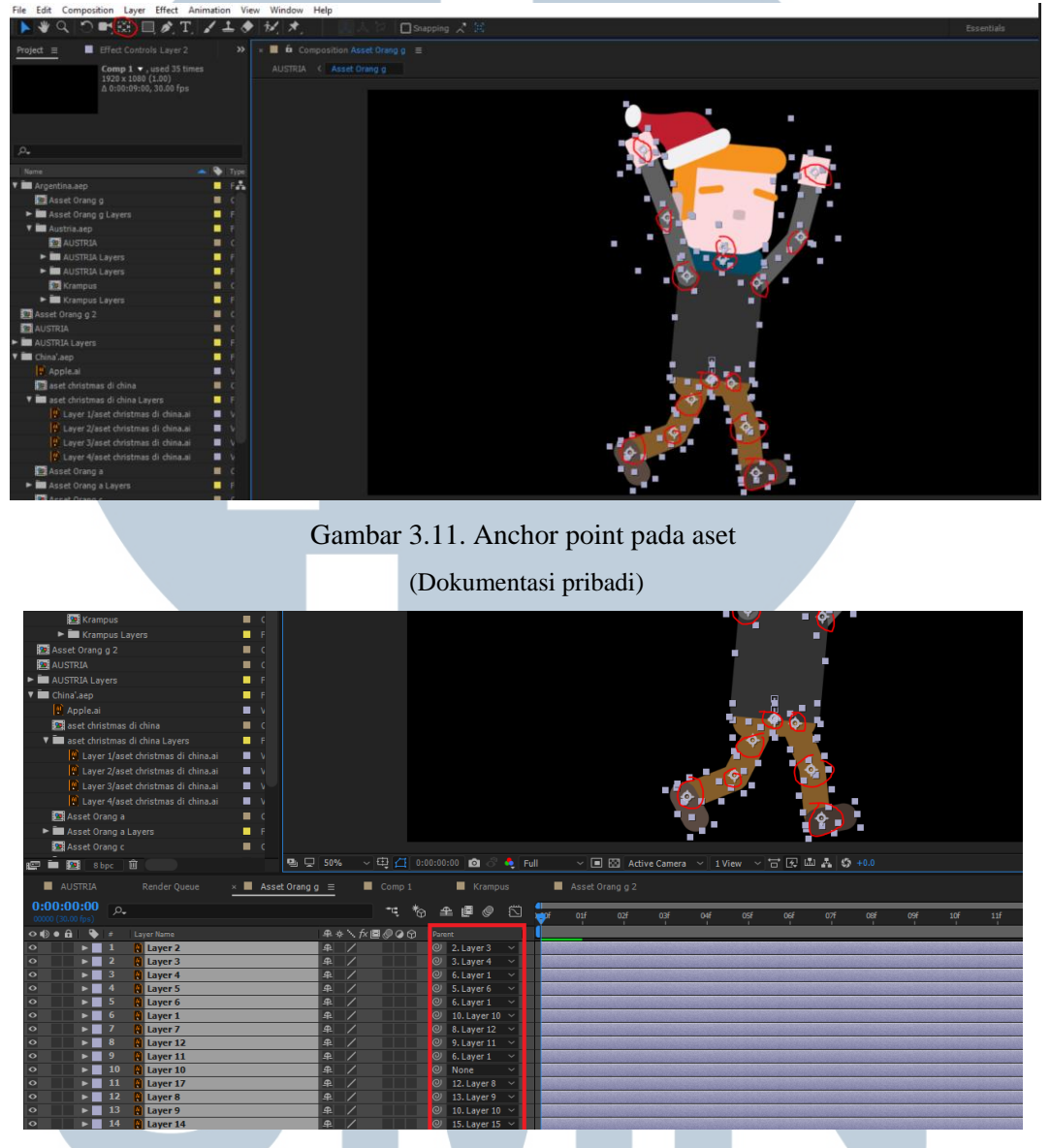

Gambar 3.12. Proses parenting pada layer

(Dokumentasi pribadi)

Setelah semua aset dan animasi selesai, penulis melakukan asistensi kepada pembimbing apabila ada animasi yang kurang atau perlu ditambahkan. Lalu setelah melakukan revisi, semua video dikumpulaknkepada pembimbing untuk diserahkan kepada tim *web design* yang mengurus infografis pada *website*  SINDOnews.

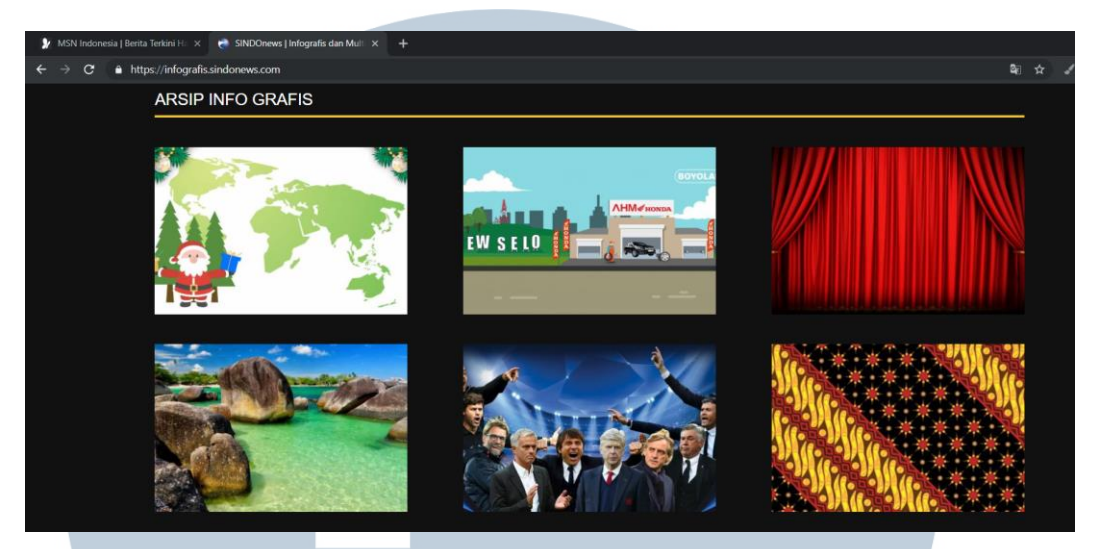

Gambar 3.13. Website infografis SINDOnews (Dokumentasi pribadi)

#### **3. Prediksi Pekerjaan yang Hilang dan Muncul di Tahun 2022**

Proyek ini merupakan proyek terakhir penulis dalam melakukan kerja magang, dimana dibuat dalam bentuk *motion graphic,* yang menginformasikan tentang prediksi mengenai jenis pekerjaan yang akan hilang atau berkurang pada tahun 2022, dan jenis pekerjaan baru yang akan muncul pada tahun 2022.

Penulis dan rekan kerja bertanggung jawab membuat aset-aset karakter dengan masing-masing pekerjaannya. *Software* yang digunakan untuk membuat aset-aset adalah *software* yang sama yaitu Adobe Ilustrator. Metode pembuatannya juga sama seperti proyek Natal sebelumnya, yaitu dengan memisah aset karakter ke dalam *layer* terpisah seperti kepala, leher, kaki, tangan, lengan dan lainnya, dengan tujuan agar proses menganimasi bisa dilakukan dengan mudah.

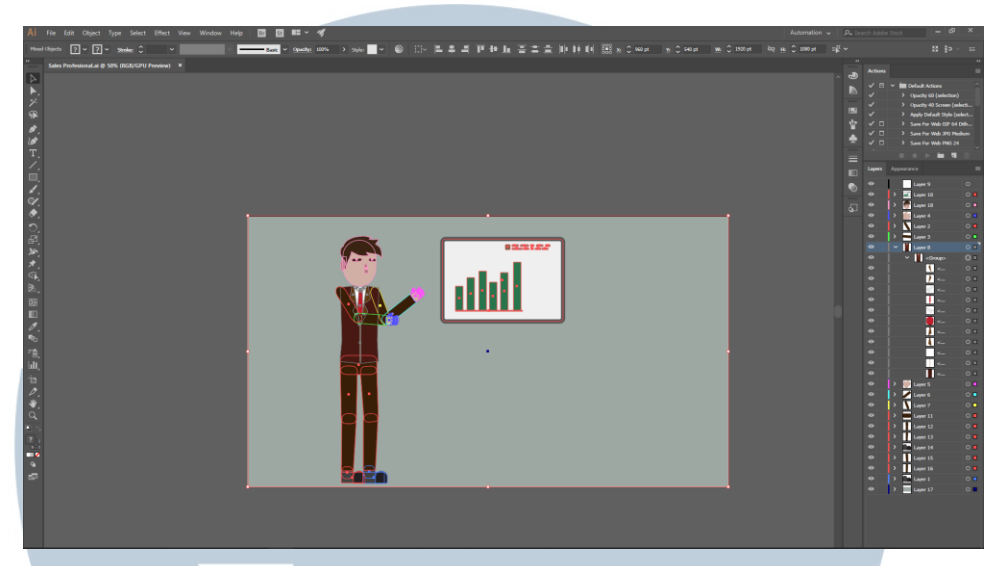

Gambar 3.14. Pembuatan aset karakter pada proyek pekerjaan (Dokumentasi pribadi)

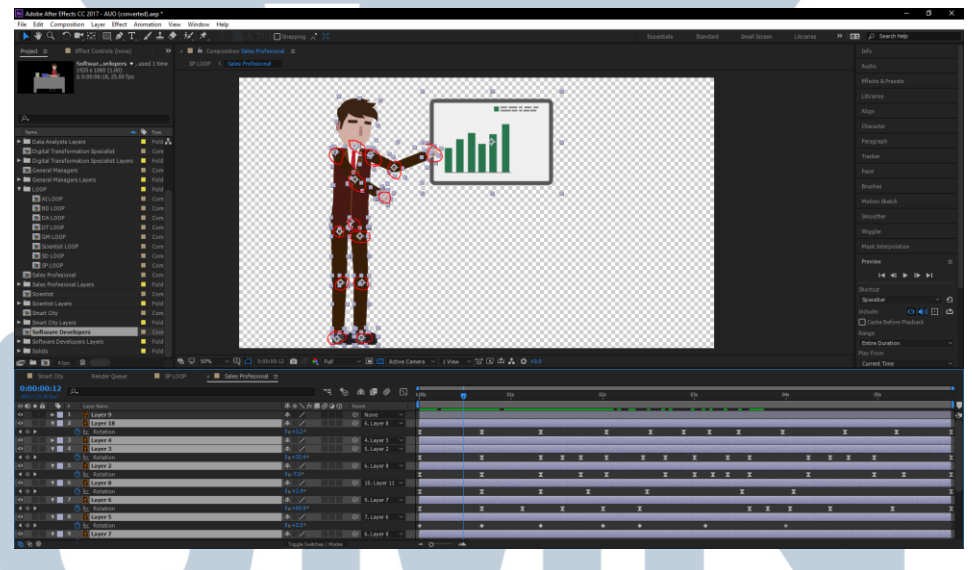

Gambar 3.15. Proses animasi aset karakter proyek pekerjaan (Dokumentasi pribadi)

Proses melakukan animasi menggunakan metode yang sama, yaitu memindahkan *anchor point* yang ada pada masing-masing *layer* seperti sendi, layaknya sendi dan pergelangan tangan dan kaki manusia. Lalu melakukan *layer parenting* dengan susunan diawali dari tangan dan kaki sampai terhubung kepada badan dari karakter.

Setelah melakukan asistensi dan revisi dengan pembimbing, penulis harus menunggu beberapa hari untuk pengisi suara melakukan *voice-over* sesuai dengan *scrpit* yang sudah ditulis oleh pembimbing pada awalnya. Setelah *voice-over* dilakukan, penulis harus memperbaiki *timing* dan jeda dari *audio* pada *file voiceover* tersebut dan mencocokkannya dengan animasi yang sudah penulis buat. Kemudian *video* yang sudah sempurna diterbitkan di *channel* YouTube SINDOnews.

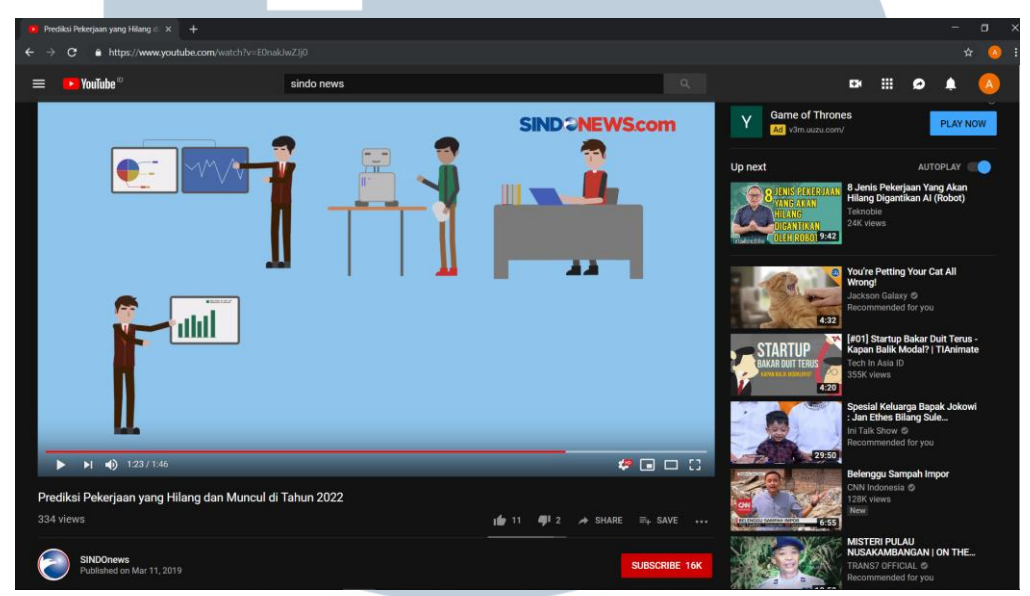

Gambar 3.16. Video final yang sudah diterbitkan di youtube (Dokumentasi pribadi)

#### **3.3.2. Kendala yang Ditemukan**

Selama melakukan kerja magang, penulis menghadapi kendala-kendala serta masalah yang tidak biasanya, dimana tekanan yang didapat sangat berbeda dari *deadline* tugas yang ada di kampus, karena tugas yang diberikan di kampus hanya akan berpengaruh pada individu sendiri, sedangkan pada bekerja di kantor apabila sebuah proyek tidak selesai, maka akan berpengaruh kepada seluruh kelompok besar, seperti perusahaan SINDOnews ini. Yang kedua, ketika penulis melakukan kerja magang penulis masih dalam kondisi belajar dalam hal *motion graphic* dan juga mengambil mata kuliah yang sama pada semester tersebut. Dan materi yang diajarkan di kampus hanyalah sebatas *surface level* yang sangat mendasar dan tidak diajarkan bagaimana proses pembuatan aset-aset yang baik. Dan juga di kantor SINDOnews, pembimbing tidak memiliki bayangan mengenai bagaimana aset-aset yang sesuai dengan standar pada perusahaan SINDOnews.

Waktu kerja juga menjadi sedikit kendala dimana penulis sering diminta mengerjakan atau melakukan revisi pada jam di luar jam kerja kantor, seperti jam 12 malam dengan *deadline* yang secepatnya. Karena demi mendapat pengalaman bekerja sepenuhnya, penulis tetap melakukan revisi sesuai permintaan pembimbing tersebut meskipun telah larut malam. Penulis juga mengalami pemberian *script* yang sangat lama sehingga pengerjaan proyek menjadi tertunda pada beberapa proyek. Penulis juga harus melakukan *research* mengenai topik contoh pada proyek Natal dimana penulis tidak diberikan *script* berita dari pembimbing, melainkan pembimbing menyuruh penulis untuk mencari artikel mengenai tradisi Natal pada berbagai negara tanpa adanya standar sumber yang jelas yang seharusnya bukan merupakan pekerjaan yang menjadi tanggung jawab penulis.

#### **3.3.3. Solusi Atas Kendala yang Ditemukan**

Solusi dari kendala yang penulis alami ialah memulai untuk beradaptasi dengan kondisi lingkungan yang sangat berbeda dari lingkungan kampus, membiasakan diri untuk bisa *multitasking,* banyak melakukan pembelajaran mengenai fundamental dari *motion graphic,* dan bagaimana mendesain karakter *vector* yang unik.

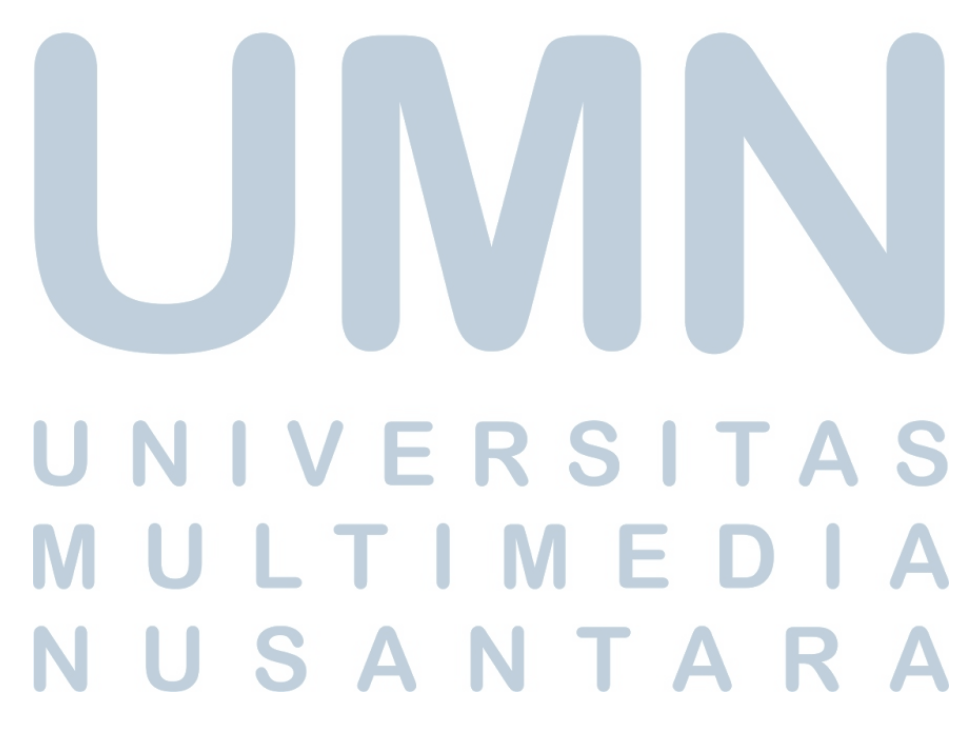